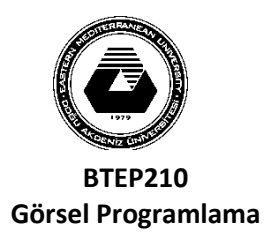

## **DOĞU AKDENİZ ÜNİVERSİTESİ BİLGİSAYAR VE TEKNOLOJİ YÜKSEKOKULU BİLGİSAYAR PROGRAMCILIĞI**

**LAB7**

## **Açıklamalar**

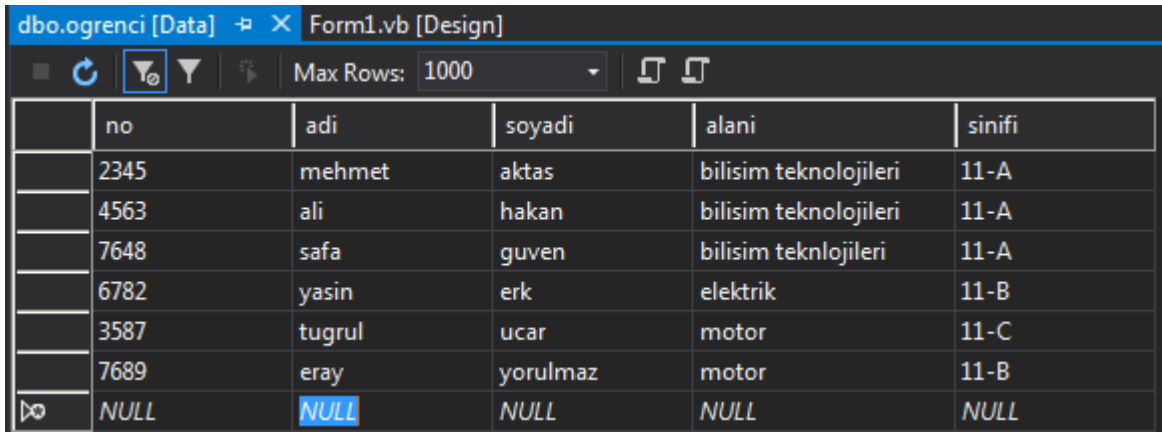

- o Bir veri tabanı oluşturunuz
- o Veritabanında **"ogrenci"** isimli bir tablo oluşturunuz (update e basmadan tablo adını değişmeyi unutmayınız) ve *yukarıdaki tablodaki kayıtları aynen giriniz.*
- o Tablo alanlarının tümünün veri türü **"nvarchar(50)"** olacak. **no** alanı anahtar alan olacak ve veri türü **"int"** olacak.
- o Aşağıdaki gibi bir form oluşturunuz **.**
- o Program ilk çalıştığında tüm bilgiler DataGridView da gelecek şekilde sorgunuzu yazınız.
- o Bilgi Güncellemeden önce DataGridView dan seçtiğiniz satırın bilgileri ilgili textboxlarda gelecek.

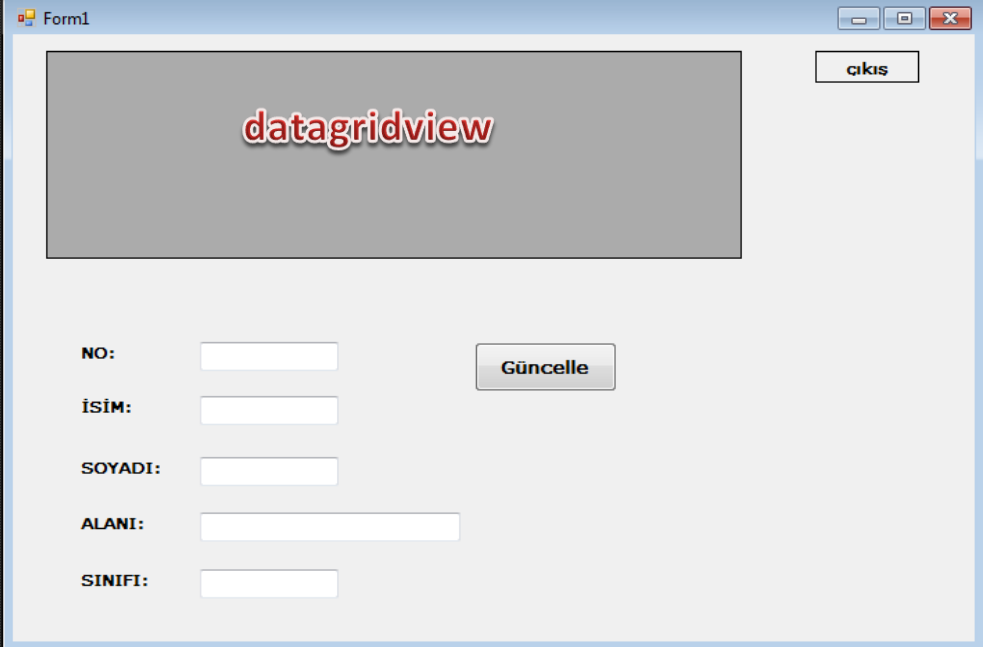

```
Imports System.Data.SqlClient
Public Class Form1
     Dim cnn As New SqlConnection("Data 
Source=(LocalDB)\MSSQLLocalDB;AttachDbFilename=""C:\Users\Akile\Desktop\AKILE\bahar 
2019-2020\BTEP210\lab notlari\lab7 
(30.04.20)\odev1\quiz1\Database1.mdf"";Integrated Security=True")
     Dim cmd As New SqlCommand
     Dim ds As New DataSet
     Dim da As New SqlDataAdapter
     Dim rdr As SqlDataReader
     Private Sub Form1_Load(sender As Object, e As EventArgs) Handles MyBase.Load
         If cnn.State = ConnectionState.Closed Then
             cnn.Open()
             cmd.Connection = cnn
             cmd.CommandType = CommandType.Text
             cmd.CommandText = "select * from [ogrenci]"
             da.SelectCommand = cmd
             da.Fill(ds)
             DataGridView1.DataSource = ds.Tables(0)
             cnn.Close()
         End If
     End Sub
    Private Sub cikButton_Click(sender As Object, e As EventArgs) Handles
cikButton.Click
         Close()
         Form2.Close()
     End Sub
     Private Sub DataGridView1_CellClick(sender As Object, e As
DataGridViewCellEventArgs) Handles DataGridView1.CellClick
         If DataGridView1.RowCount = 0 Then Return
         TextBox1.Text = DataGridView1.SelectedRows(0).Cells("no").Value
         TextBox2.Text = DataGridView1.SelectedRows(0).Cells("adi").Value
         TextBox3.Text = DataGridView1.SelectedRows(0).Cells("soyadi").Value
         TextBox4.Text = DataGridView1.SelectedRows(0).Cells("alani").Value
         TextBox5.Text = DataGridView1.SelectedRows(0).Cells("sinifi").Value
```

```
 End Sub
```

```
 Private Sub Button1_Click(sender As Object, e As EventArgs) Handles
Button1.Click
         If TextBox1.Text = "-" Then
             MessageBox.Show("Güncellenecek Bilgi Yok")
             Return
         End If
         If cnn.State = ConnectionState.Closed Then
             cnn.Open()
         End If
         ds.Clear()
         cmd.Connection = cnn
         cmd.CommandType = CommandType.Text
         cmd.Parameters.Clear()
         cmd.CommandText = "update [ogrenci] set 
adi=@adi,soyadi=@soyadi,alani=@alani,sinifi=@sinifi where no=@no "
 cmd.Parameters.Add("@no", SqlDbType.NVarChar).Value = TextBox1.Text
 cmd.Parameters.Add("@adi", SqlDbType.NVarChar).Value = TextBox2.Text
 cmd.Parameters.Add("@soyadi", SqlDbType.NChar).Value = TextBox3.Text
 cmd.Parameters.Add("@alani", SqlDbType.NVarChar).Value = TextBox4.Text
 cmd.Parameters.Add("@sinifi", SqlDbType.NVarChar).Value = TextBox5.Text
         Dim i = cmd.ExecuteNonQuery()
        If i = 0 Then
             MessageBox.Show("kayit güncelleme başarısız")
         Else
             MessageBox.Show("kayit güncellendi")
         End If
         TextBox1.Clear()
         TextBox2.Clear()
         TextBox3.Clear()
         TextBox4.Clear()
         TextBox5.Clear()
         cmd.CommandText = "select * from [ogrenci]"
         da.SelectCommand = cmd
         da.Fill(ds)
         DataGridView1.DataSource = ds.Tables(0)
         cnn.Close()
     End Sub
```
End Class

## **Şifre Tablo oluşturma ve şifre ile giriş**

Şifre form görüntünüz aşağıdaki gibi olacaktır:

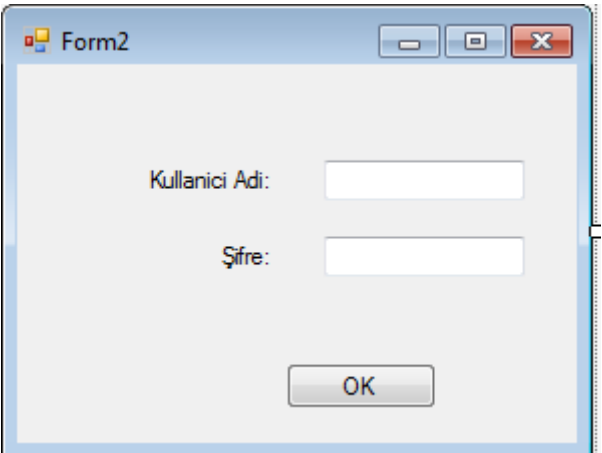

Şifre girerken sadece yıldız görünmesi isterseniz o şifre textboxun PasswordChar özelliğine \* (yıldız) koyunuz.

Şifre tablonuz aşağıdaki gibi olacaktır:

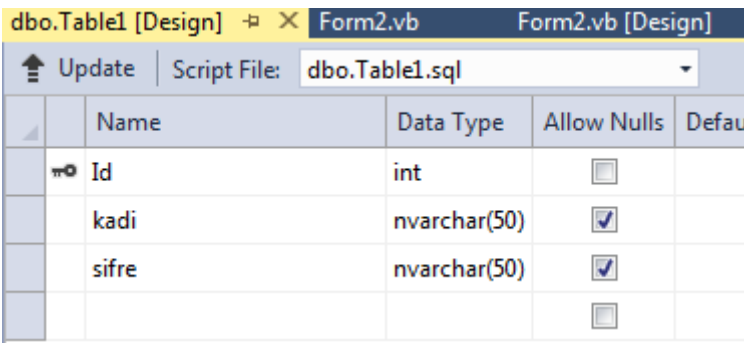

Show Table Data dan kadı ve şifre için knedi isimlerinini giriniz

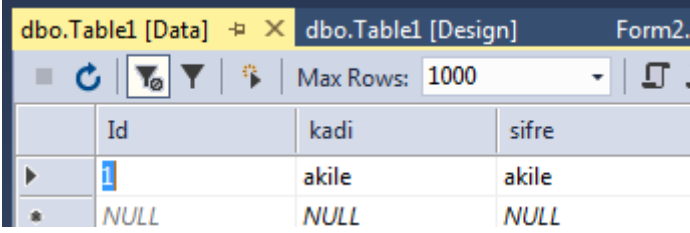

```
Imports System.Data.SqlClient
Public Class Form2
     Dim cnn As New SqlConnection("Data 
Source=(LocalDB)\MSSQLLocalDB;AttachDbFilename=""|DataDirectory|Database1.mdf"";Integr
ated Security=True")
     Dim cmd As New SqlCommand
     Dim da As New SqlDataAdapter
     Dim deger As String
     Dim rdr As SqlDataReader
     Private Sub Button1_Click(sender As Object, e As EventArgs) Handles Button1.Click
         If cnn.State = ConnectionState.Closed Then
             cnn.Open()
```

```
 cmd.Connection = cnn
            cmd.CommandType = CommandType.Text
            cmd.Parameters.Clear()
            cmd.CommandText = "select * from [sifreTablo] where kadi=@kadi and 
sifre=@sifre"
 cmd.Parameters.Add("@kadi", SqlDbType.NVarChar).Value = TextBox1.Text
 cmd.Parameters.Add("@sifre", SqlDbType.NVarChar).Value = TextBox2.Text
            rdr = cmd.ExecuteReader()
 If rdr.HasRows() Then
 MessageBox.Show("sifre dogru")
                cnn.Close()
                Form1.Show()
                Me.Hide()
            Else
                MessageBox.Show("sifre yanlis")
            End If
        End If
    End Sub
End Class
```